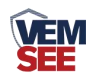

# 半导体型防爆 六氟化硫变送器 (**485**型)

**RS-FPC-\*-SF6S-N01-\* Ver 2.0**

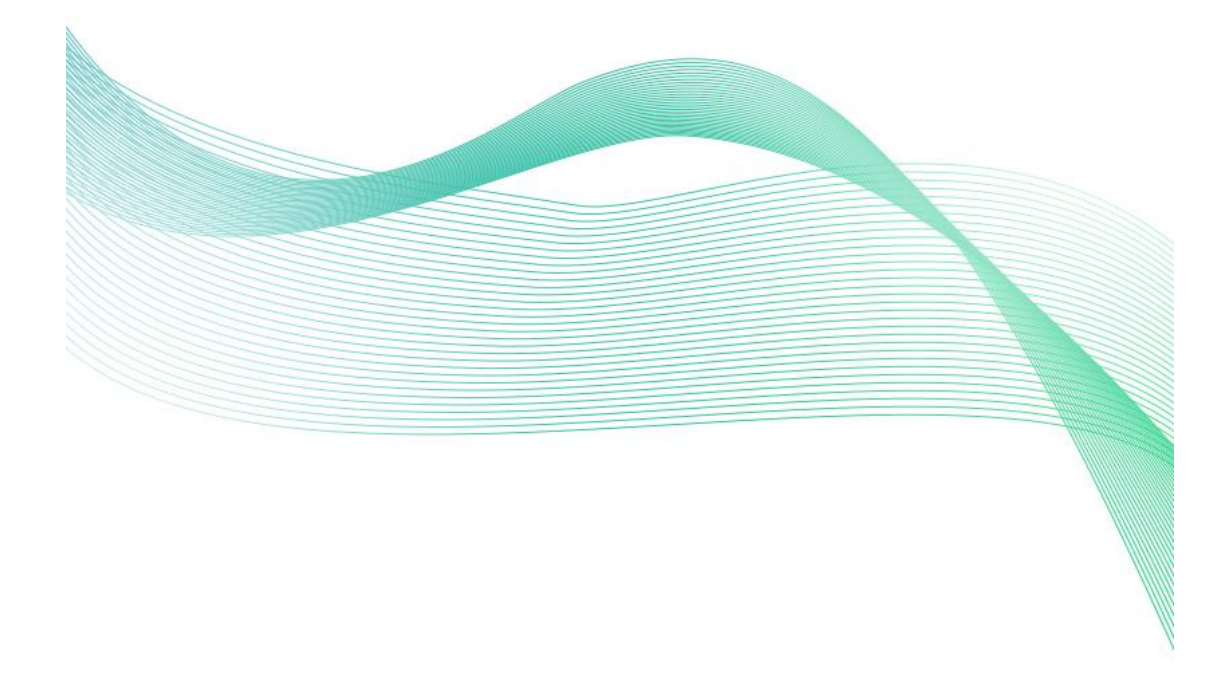

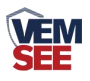

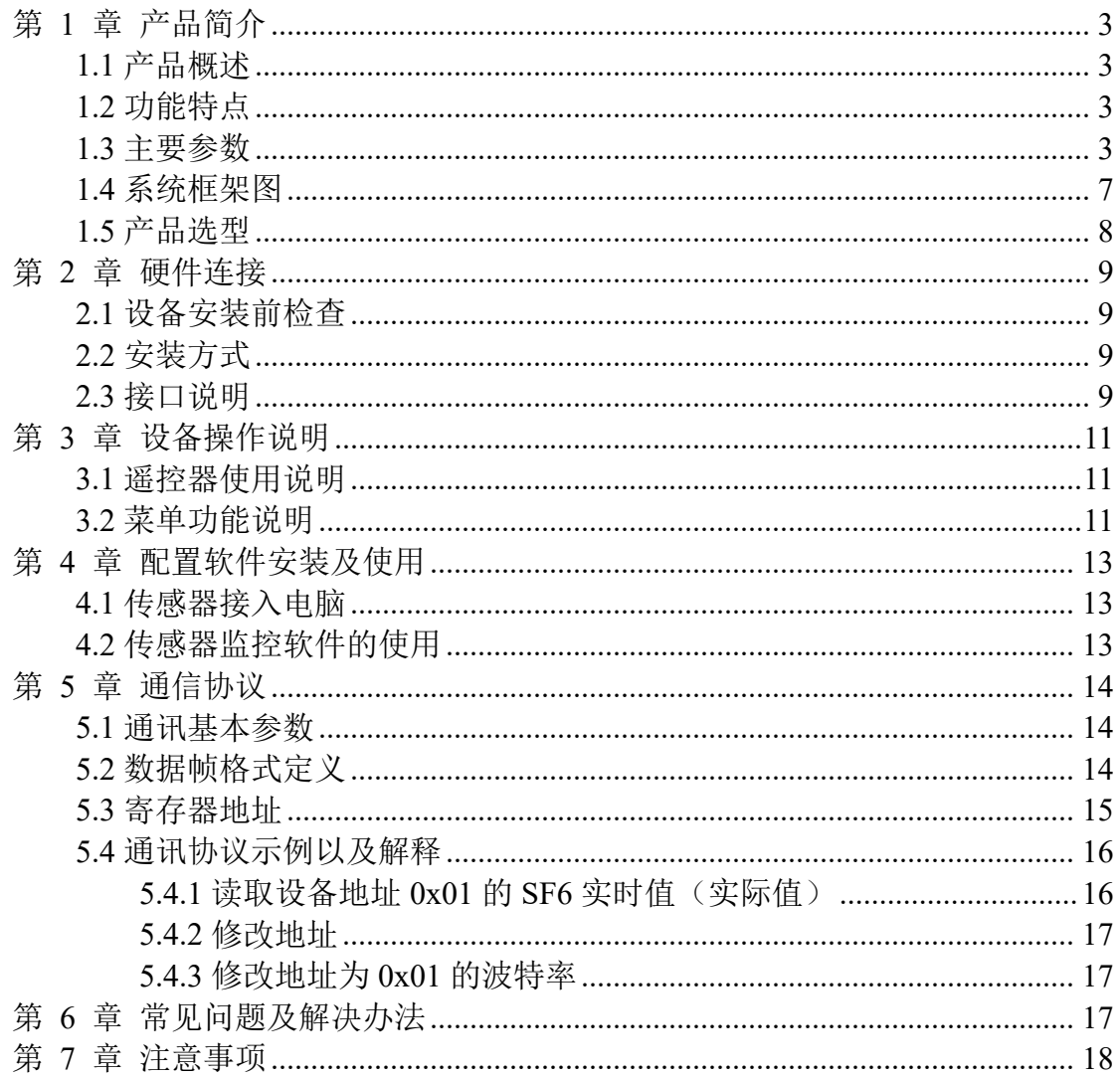

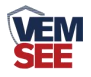

## <span id="page-2-0"></span>第 **1** 章 产品简介

#### <span id="page-2-1"></span>**1.1** 产品概述

我公司设计的防爆 SF6 变送器可用于空气中气体浓度的检测,当浓度超过 预置报警值时会发出声光报警信号,以提醒用户及时采取安全措施,防止爆炸及 中毒事故发生,从而保障生命、财产安全。

该变送器采用半导体原理检测,并经过标准气体标定,具有反应迅速灵敏、 长寿命、高重复性的特点。带有大屏液晶显示,防护等级 IP65,防爆标志: Ex d IIC T6 Gb,可应用于户外恶劣的现场环境。

设备采用宽压 10-30V 直流供电, 485 信号输出, 标准 ModBus-RTU 通信协 议、ModBus 地址可设置, 波特率可更改, 通信距离最远 2000 米。

#### <span id="page-2-2"></span>**1.2** 功能特点

■量程 0~500、0-1000ppm 可选;

■采用远程红外遥控技术,无需拆卸即可修改参数;

■采用半导体原理检测;

■485 通信接口标准 ModBus-RTU 通信协议, 地址、波特率可设置, 通信距离最 远 2000 米;

■可选配高品质液晶显示屏,现场可直接查看数值, 夜晚亦可清晰显示:

■现场供电采用 10~30V 直流宽压供电, 可适应现场多种直流电源;

■产品采用壁挂式防水壳, 安装方便, 防护等级 IP65 可应用于户外恶劣的现场 环境。

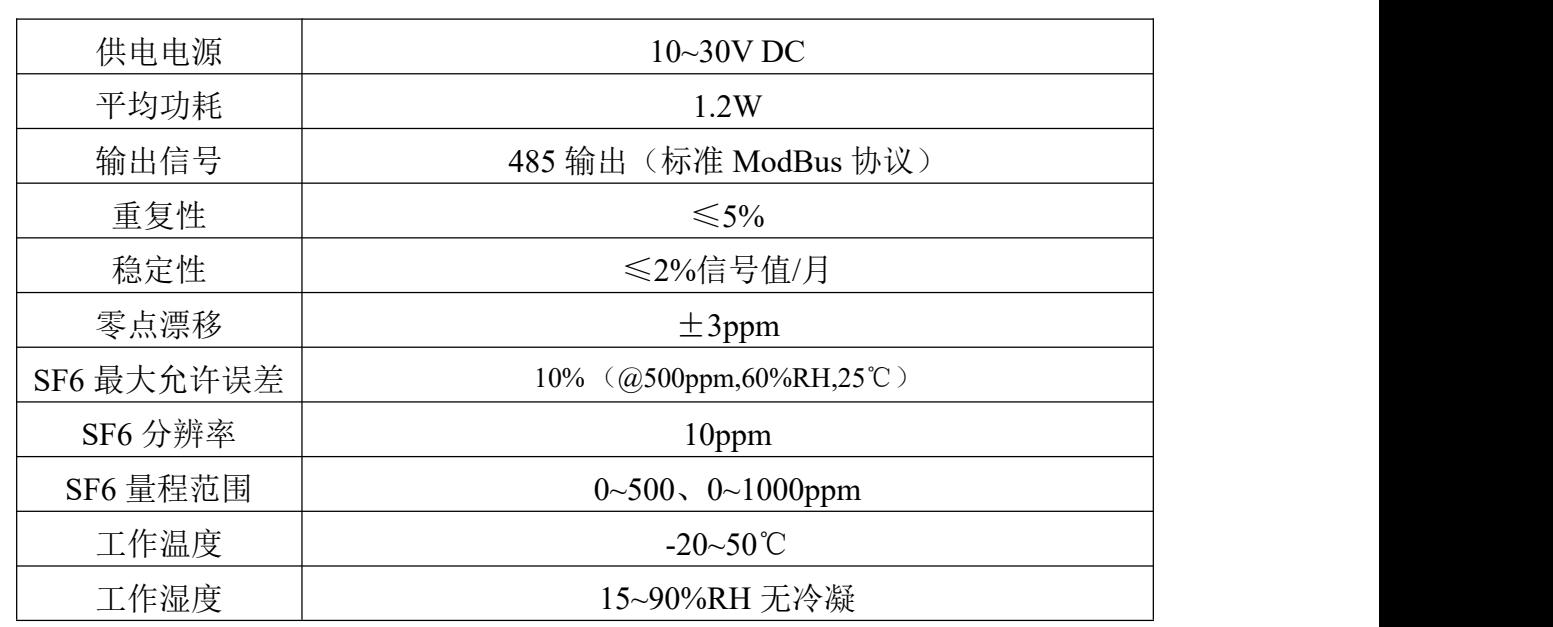

### <span id="page-2-3"></span>**1.3** 主要参数

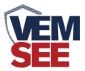

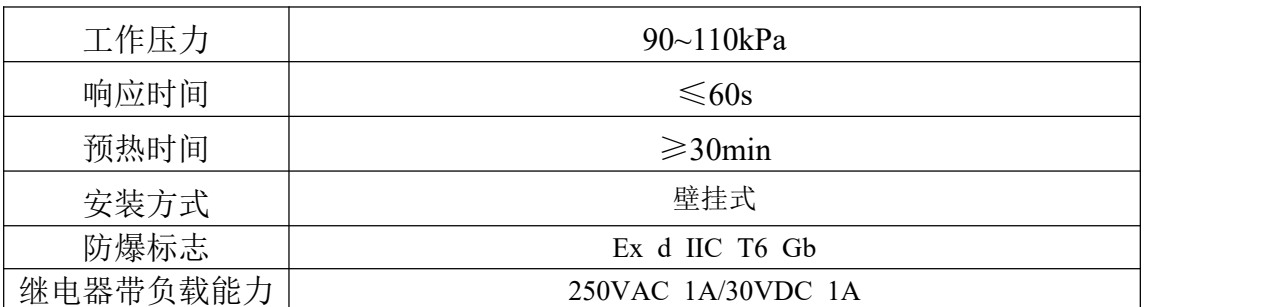

以上所有规格参数均在环境条件:温度 20℃、相对湿度 50%RH、1 个大气 压,待测气体浓度最大不超过传感器量程的环境下测得。 产品尺寸:

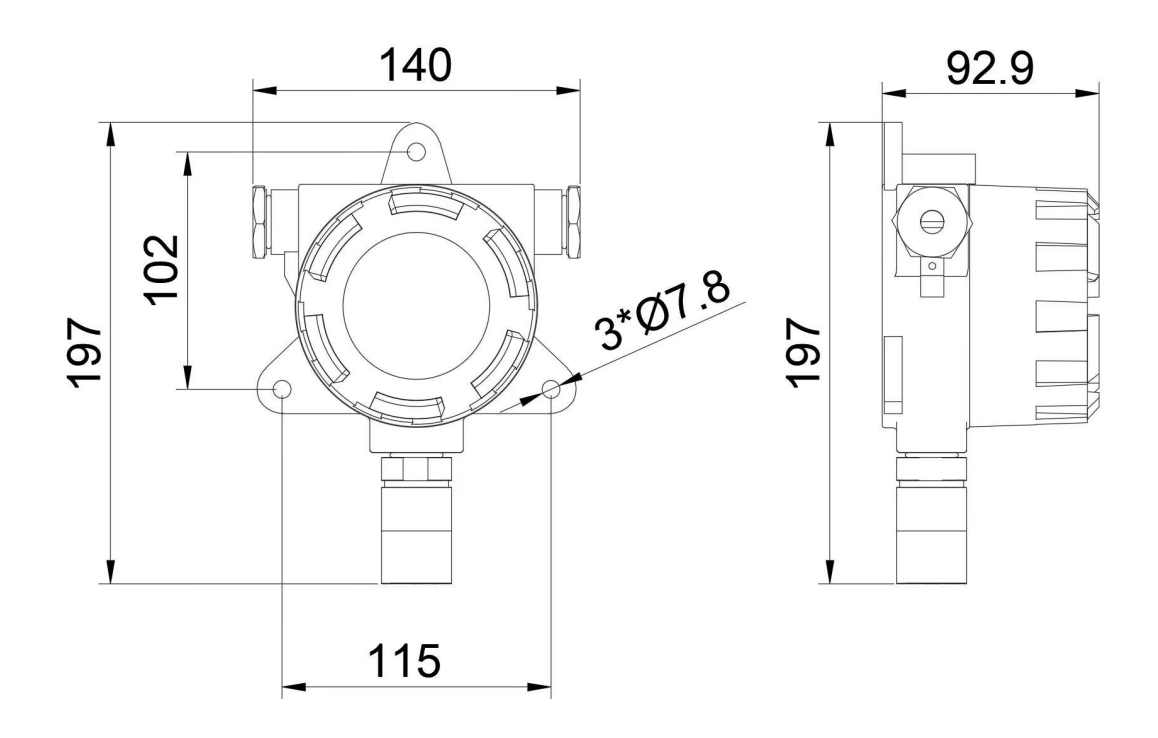

带显示不带声光报警器壳体尺寸图 (单位:mm)

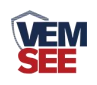

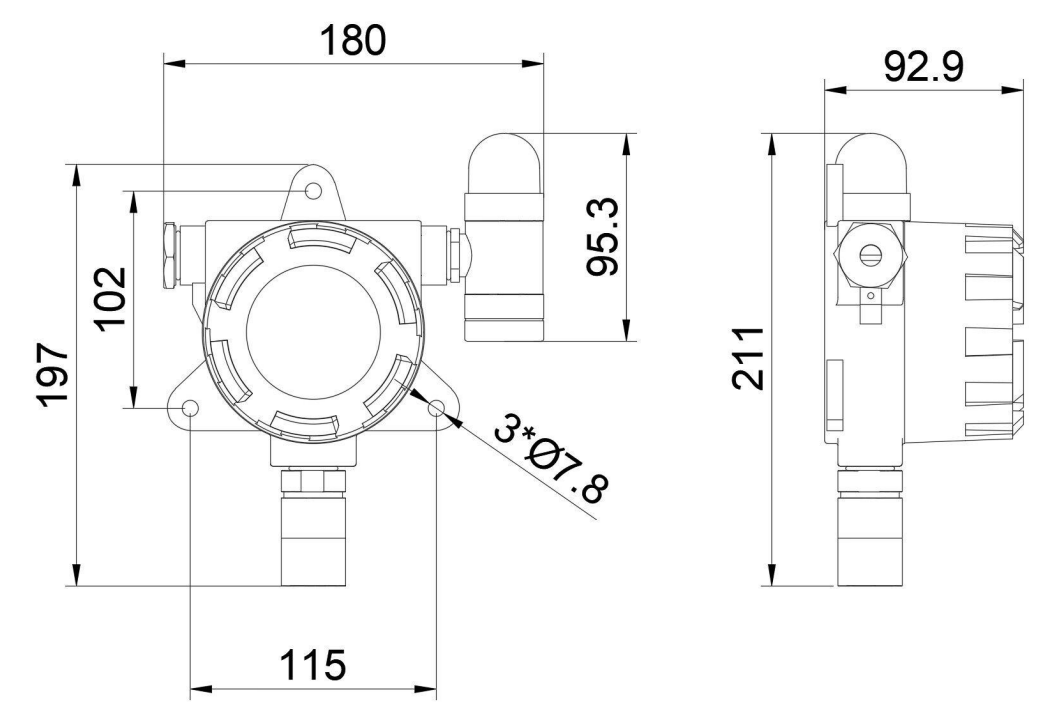

带显示带声光报警器壳体尺寸图 (单位:mm)

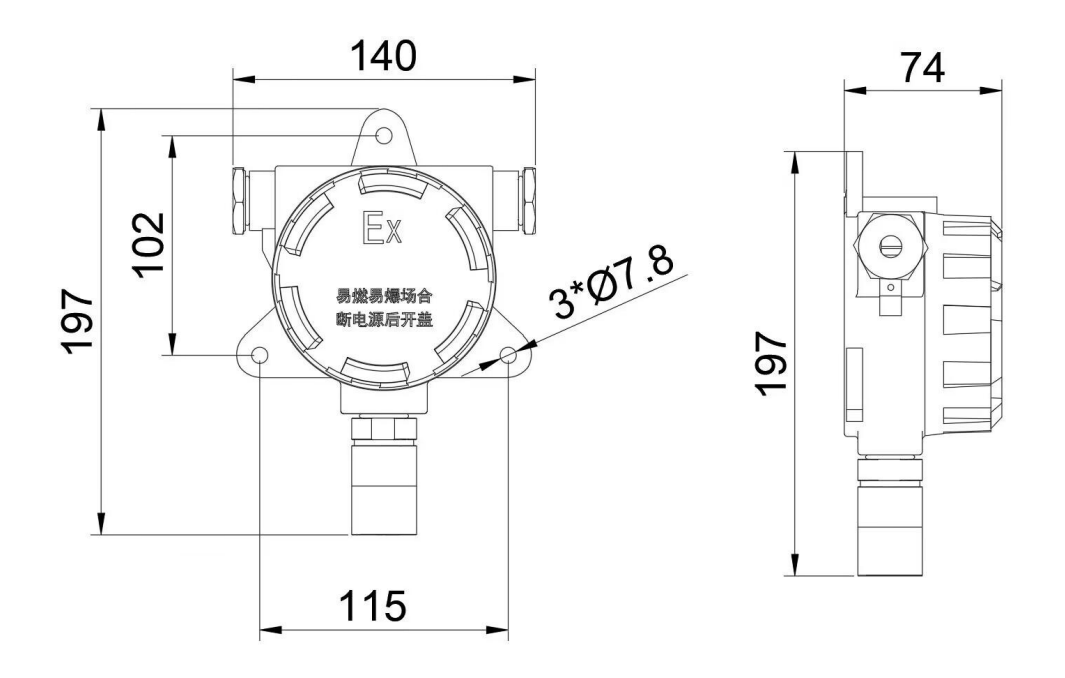

不带显示不带声光报警器壳体尺寸图 (单位:mm)

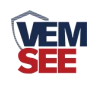

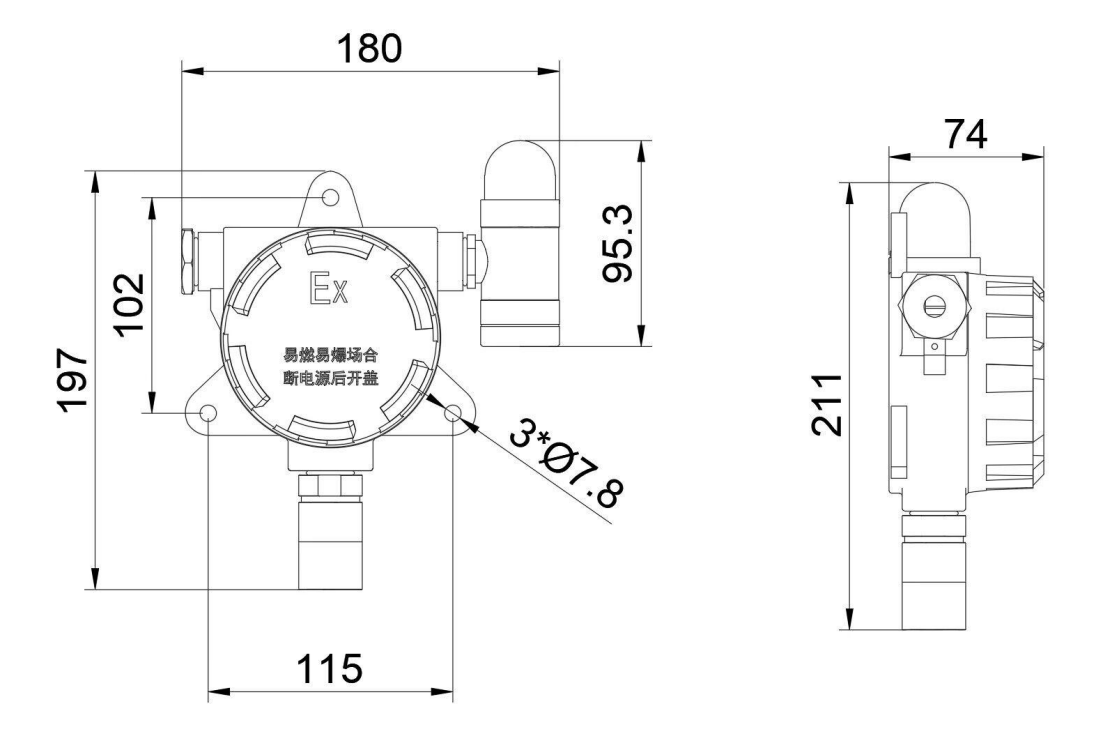

不带显示带声光报警器壳体尺寸图 (单位:mm)

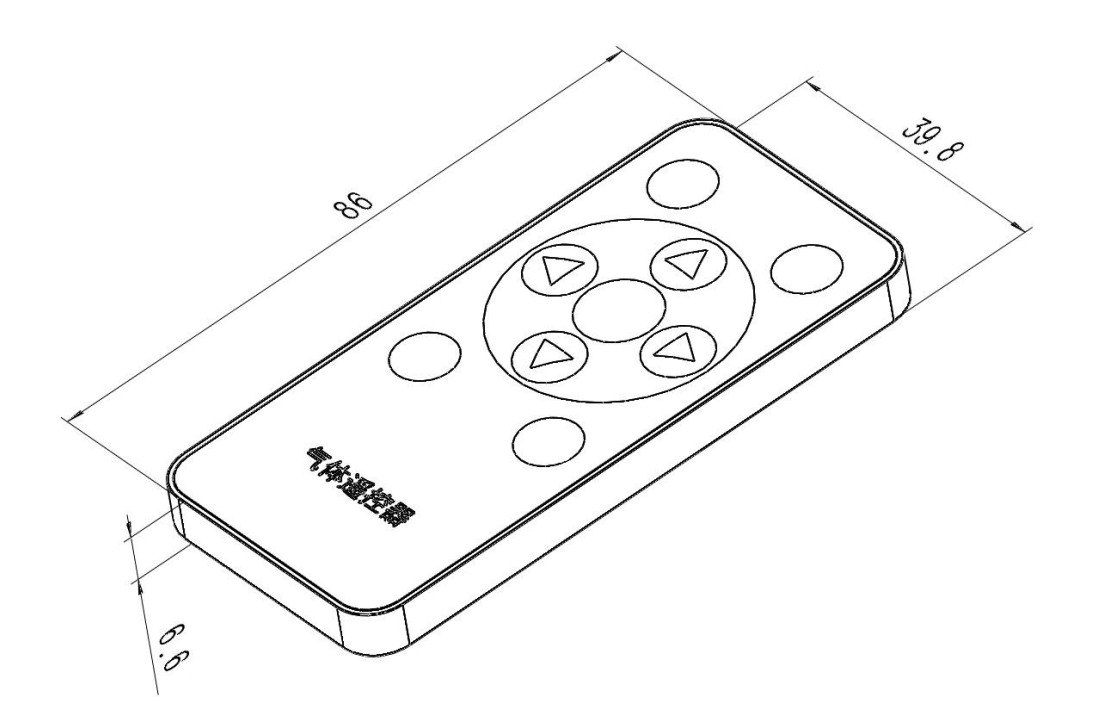

遥控器尺寸图 (单位:mm)

备注: 设备壳体两侧出线口处螺纹尺寸为 M20\*1.5

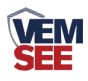

## <span id="page-6-0"></span>**1.4** 系统框架图

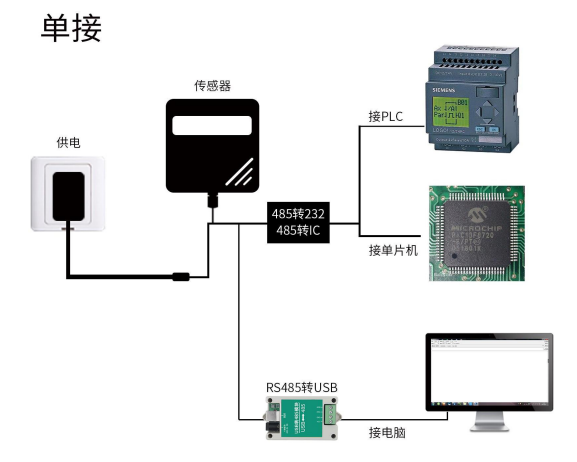

本产品也可以多个传感器组合在一条 485 总线使用,理论上一条总线可以接 254 个 485 传感器,另一端接入带有 485 接口的 PLC、通过 485 接口芯片连接单 片机, 或者使用 USB 转 485 即可与电脑连接, 使用我公司提供的传感器配置工 具进行配置和测试(在使用该配置软件时只能接一台设备)。

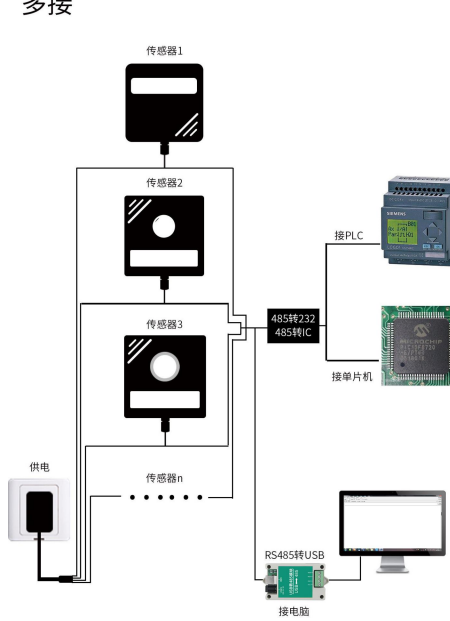

多接

![](_page_7_Picture_0.jpeg)

# <span id="page-7-0"></span>**1.5** 产品选型

![](_page_7_Picture_82.jpeg)

![](_page_8_Picture_0.jpeg)

## <span id="page-8-0"></span>第 **2** 章 硬件连接

#### <span id="page-8-1"></span>**2.1** 设备安装前检查

设备清单:

- 防爆气体变送器设备 1 台
- 红外遥控一个
- 安装螺丝一包
- U型卡一个(选配)
- 产品合格证、保修卡

#### <span id="page-8-2"></span>**2.2** 安装方式

安装注意事项:由于六氟化硫气体密度大于空气密度,则在安装时应尽量靠近地 面安装。

![](_page_8_Figure_11.jpeg)

![](_page_8_Picture_12.jpeg)

![](_page_8_Picture_13.jpeg)

壁挂安装<br>
Hotel Section Section Section Section U 型卡安装

膨胀螺丝安装时,先在墙体或其它固定平面打孔,将膨胀塞放入孔内,拧入 螺丝帽使膨胀塞膨胀,然后卸下螺丝帽安装设备,最后拧入螺丝帽将设备固定。

![](_page_8_Figure_16.jpeg)

<span id="page-8-3"></span>**2.3** 接口说明

![](_page_9_Picture_0.jpeg)

宽电压电源输入 10~30V 均可。485 信号线接线时注意 A/B 两条线不能接反, 总线上多台设备间地址不能冲突。

![](_page_9_Picture_85.jpeg)

![](_page_10_Picture_0.jpeg)

# <span id="page-10-0"></span>第 **3** 章 设备操作说明

## <span id="page-10-1"></span>**3.1** 遥控器使用说明

![](_page_10_Picture_3.jpeg)

![](_page_10_Picture_134.jpeg)

## <span id="page-10-2"></span>**3.2** 菜单功能说明

设备上电后主界面显示气体名称、单位、当前实时值以及当前值与量程占比。 主面下,按"确认"按键,输入密码(密码默认"0000"),设备即可进入菜 单界面。

系统菜单如下:

![](_page_10_Picture_135.jpeg)

![](_page_11_Picture_0.jpeg)

![](_page_11_Picture_170.jpeg)

![](_page_12_Picture_0.jpeg)

## <span id="page-12-0"></span>第 **4** 章 配置软件安装及使用

我公司提供配套的"485 参数配置软件",可以方便的使用电脑读取传感器 的参数,同时灵活的修改传感器的设备 ID 和地址。

注意,使用软件自动获取时需要保证 485 总线上只有一个传感器。

#### <span id="page-12-1"></span>**4.1** 传感器接入电脑

将传感器通过 USB 转 485 正确的连接电脑并提供供电后, 可以在电脑中 看到正确的 COM 口(" 我的电脑—属性—设备管理器—端口"里面查看 COM 端口)。

![](_page_12_Picture_6.jpeg)

打开资料包,选择"调试软件"--- "485 参数配置软件",找到 我国管教情 开即可。

如果在设备管理器中没有发现 COM 口, 则意味您没有安装 USB 转 485 驱动(资料包中有)或者没有正确安装驱动,请联系技术人员取得帮助。

#### <span id="page-12-2"></span>**4.2** 传感器监控软件的使用

① 配置界面如图所示,首先根据 4.1 章节的方法获取到串口号并选择正确的串 口。

② 点击软件的测试波特率,软件会测试出当前设备的波特率以及地址,默认波 特率为 4800bit/s, 默认地址为 0x01。

③ 根据使用需要修改地址以及波特率,同时可查询设备的当前功能状态。

④ 如果测试不成功,请重新检查设备接线及 485 驱动安装情况。

![](_page_13_Picture_0.jpeg)

![](_page_13_Picture_121.jpeg)

# <span id="page-13-0"></span>第 **5** 章 通信协议

# <span id="page-13-1"></span>**5.1** 通讯基本参数

![](_page_13_Picture_122.jpeg)

# <span id="page-13-2"></span>**5.2** 数据帧格式定义

采用ModBus-RTU 通讯规约,格式如下: 初始结构 ≥ 4字节的时间 地址码 = 1 字节 功能码 = 1 字节

![](_page_14_Picture_0.jpeg)

数据区 = N 字节 错误校验 = 16 位CRC 码 结束结构 ≥4 字节的时间 地址码:为变送器的地址,在通讯网络中是唯一的(出厂默认0x01)。 功能码: 主机所发指令功能指示,本变送器用到功能码0x03、0x04(读取寄存器 数据)和0x06(写单个寄存器数据)和0x10(写多个寄存器数据)。

数据区: 数据区是具体通讯数据, 注意16bits数据高字节在前!

CRC码:二字节的校验码。

主机问询帧结构:

![](_page_14_Picture_287.jpeg)

从机应答帧结构:

![](_page_14_Picture_288.jpeg)

## <span id="page-14-0"></span>**5.3** 寄存器地址

![](_page_14_Picture_289.jpeg)

![](_page_15_Picture_0.jpeg)

![](_page_15_Picture_301.jpeg)

## <span id="page-15-0"></span>**5.4** 通讯协议示例以及解释

## <span id="page-15-1"></span>**5.4.1** 读取设备地址 **0x01** 的 **SF6** 实时值(实际值)

问询帧

![](_page_15_Picture_302.jpeg)

![](_page_15_Picture_303.jpeg)

SF6:

64 H(十六进制) =100 => SF6 =100ppm

![](_page_16_Picture_0.jpeg)

#### <span id="page-16-0"></span>**5.4.2** 修改地址

问询帧(假设修改地址为 0x02 注意:修改地址后需断电重启设备)

![](_page_16_Picture_283.jpeg)

 $0x01$   $0x06$   $0x070xD0$   $0x000x02$   $0x08$   $0x86$ 

0x01 | 0x06 | 0x07 0xD1 | 0x00 0x02 | 0x59 | 0x46 |

#### <span id="page-16-1"></span>**5.4.3** 修改地址为 **0x01** 的波特率

问询帧(假设修改波特率为 9600 注意:修改地址后需断电重启设备)

![](_page_16_Picture_284.jpeg)

## <span id="page-16-2"></span>第 **6** 章 常见问题及解决办法

设备无法连接到 PLC 或电脑

可能的原因:

- 1) 电脑有多个 COM 口,选择的口不正确。
- 2) 设备地址错误, 或者存在地址重复的设备(出厂默认全部为 1)。
- 3) 波特率,校验方式, 数据位,停止位错误。
- 4) 主机轮询间隔和等待应答时间太短,需要都设置在 200ms 以上。
- 5) 485 总线有断开,或者 A、B 线接反。
- 6) 设备数量过多或布线太长,应就近供电,加 485 增强器,同时增加 120Ω终端电阻。
- 7) USB 转 485 驱动未安装或者损坏。
- 8) 设备损坏。

![](_page_17_Picture_0.jpeg)

## <span id="page-17-0"></span>第 **7** 章 注意事项

1) 请勿将该设备应用于涉及人身安全的系统中。

2) 请勿将设备安装在强对流空气环境下使用。

3) 设备应避免接触有机溶剂(包括硅胶及其它胶粘剂)、涂料、药剂、油类及 高浓度气体。

4) 设备不能长时间应用于含有腐蚀性气体的环境中,腐蚀性气体会损害传感器;

5) 请勿将设备长时间放置于高浓度有机气体中,长期放置会导致传感器零点发 生漂移, 且恢复缓慢。

6) 禁止长时间在高浓度碱性气体中存放和使用。

7) 尽管本产品具有很高的可靠性,但我们建议在使用前检查设备对目标气体的 反应,以确保现场使用安全。

8) 使用目标气体测试设备的反应时,建议使用不超过设备量程浓度的对应气体 标准物质进行测试,使用非建议方式测试导致的设备测量值异常,我公司不承担 责任。